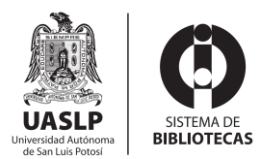

Las licencias abiertas Creative Commons son una herramienta gratuita y reconocida como un estándar internacional para gestionar los derechos de autor de una obra en un entorno digital.

Por lo tanto, es necesario que agregue un código simple del tipo licencia CC a su obra.

Los tipos de licencia CC recomendados son:

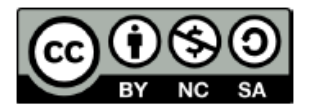

CC BY-NC-SA: Indica el reconocimiento de autoría, no permite el uso comercial, pero sí permite generar obras derivadas siempre y cuando utilicen una licencia abierta de forma similar.

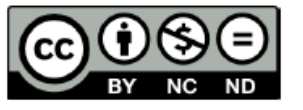

CC BY-NC-ND: Indica el reconocimiento de autoría, no permite el uso comercial ni generar obras derivadas.

**Procedimiento para generar una licencia creative commons**

- **a)** Ingresar al sitio oficial https://mx.creativecommons.net/
- **b)** En el menú, seleccionar la opción **Comparte tú trabajo**, que lo llevará a una página para seleccionar la licencia.

**c)** En la página, será necesario contestar las preguntas y seguir los pasos.

Para la pregunta 1, se recomienda que elija la opción de: *No. Necesito ayuda para seleccionar una licencia*, de esta manera podrá personalizar y elegir la licencia que más se adecue a sus necesidades.

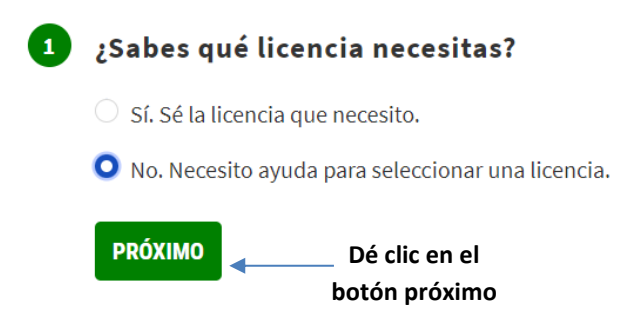

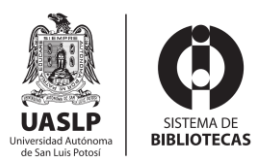

### Pregunta 2.- Atribución

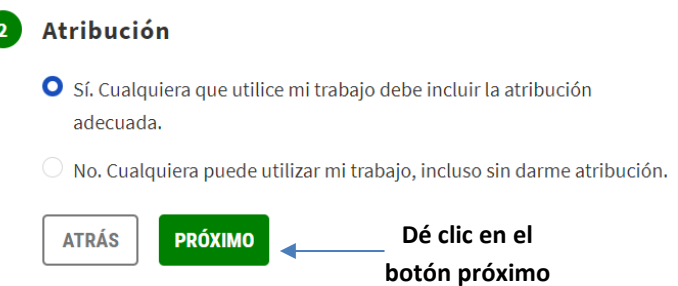

Se recomienda elegir la opción de: "*Sí. Cualquiera que utilice mi trabajo debe incluir la atribución adecuada*", esto para que se otorgue el crédito correspondiente a usted, el creador de la obra.

#### Pregunta 3.- Uso comercial

Deberá elegir si desea que su obra se utilice o no con fines comerciales.

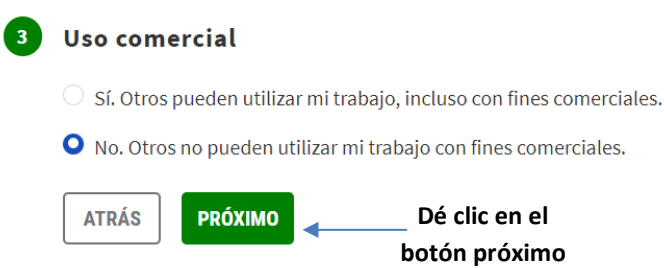

## Pregunta 4.- Trabajos derivados

Puede elegir una de las dos opciones que se muestran, ya sea bien si desea o no que su obra pueda remezclarse, adaptarse o desarrollarse.

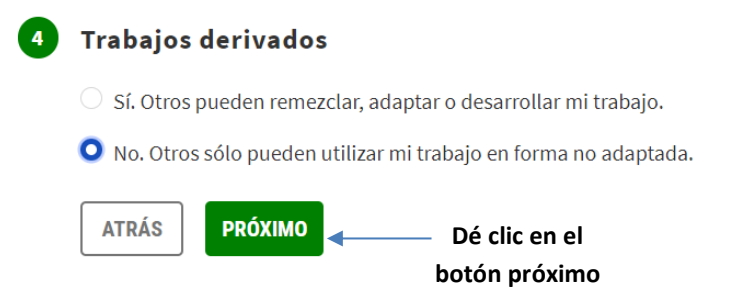

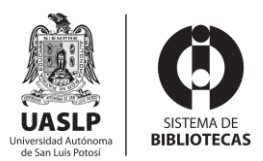

### Pregunta 5.- Requisitos para compartir

Esta pregunta solo estará activa, si eligió en **trabajos derivados** (pregunta 4) la opción de: "*Sí. Otros pueden compartir adaptaciones de mi trabajo bajo cualquier término."*.

Favor de seleccionar si desea que las adaptaciones de su obra se compartan utilizando la misma licencia Creative Commons o bajo cualquier término.

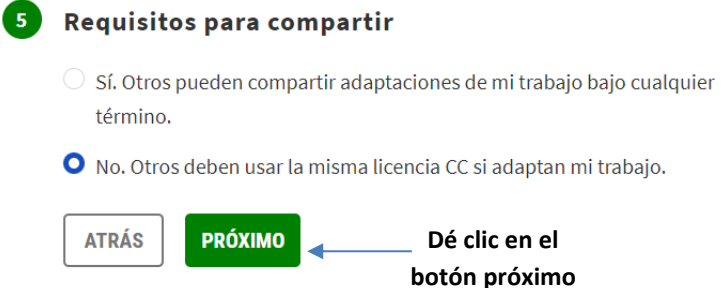

### Pregunta 6.- Confirmar que la licencia CC es apropiada

Por último, debe de confirmar que la licencia que eligió es correcta, seleccione todas las opciones mostradas.

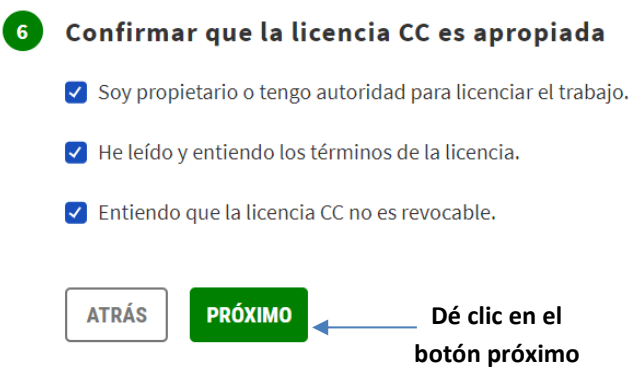

## Pregunta 7.- Detalle de atribución

Por último, puede personalizar su licencia colocando algunos datos de su obra. Se recomienda llenar por lo menos el Título del trabajo y el Creador(es) de obra.

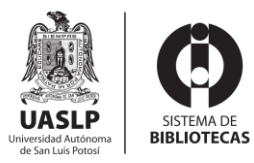

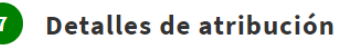

Completar este formulario es opcional, pero ayuda a otros a atribuirle su trabajo y completa un código legible por máquina.

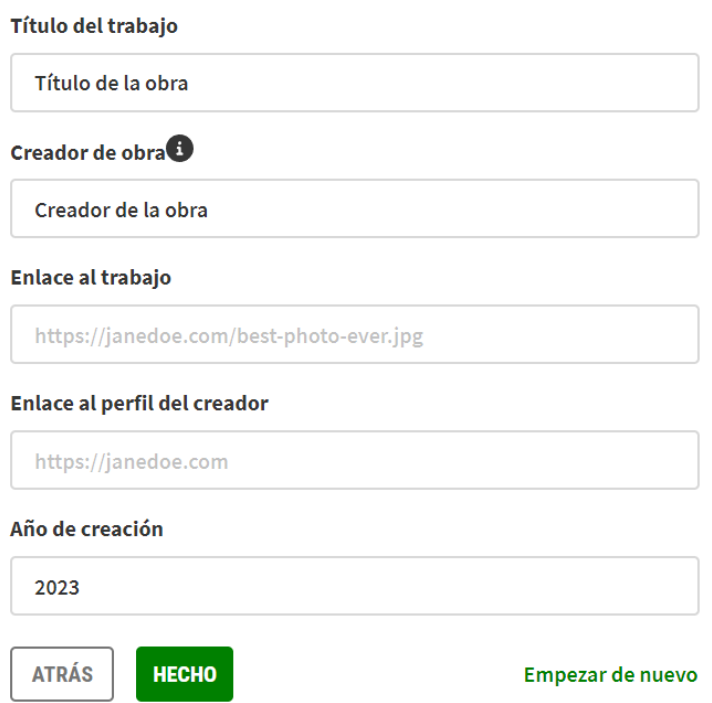

Una vez que ha terminado de seleccionar la licencia adecuada para su obra, presione el botón HECHO.

**d)** En la *parte derecha* de la pantalla podrá ver la *licencia personalizada*, misma que deberá integrar en alguna de las páginas preliminares de su obra. Para ello basta con dar clic en el botón de copiar

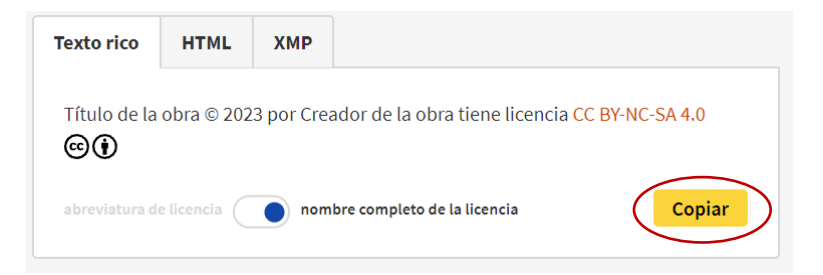

**e)** Por último, *pegue la licencia* en las primeras páginas de su obra.

Título de la obra © 2023 por Creador de la obra tiene licencia [CC BY-NC-SA 4.0](http://creativecommons.org/licenses/by-nc-sa/4.0/?ref=chooser-v1)